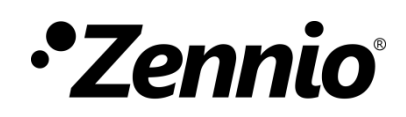

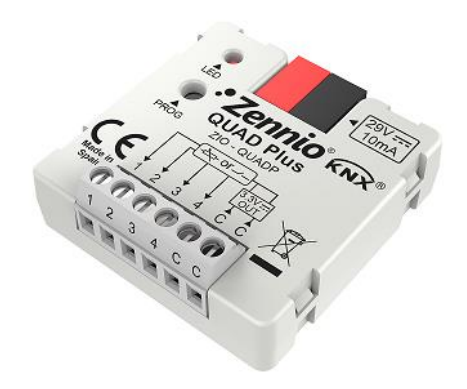

# **QUAD Plus**

# **Module d'entrées analogiques-numériques pour détecteur de mouvement, sondes de température et entrées binaires**

**ZIO-QUADP** 

Version du programme d'application: [1.3], [1.4] Édition du manuel: [1.4]\_a

MANUEL D'UTILISATION MANUEL D'UTILISATION

[www.zennio.fr](http://www.zennio.fr/)

# <span id="page-1-0"></span>**SOMMAIRE**

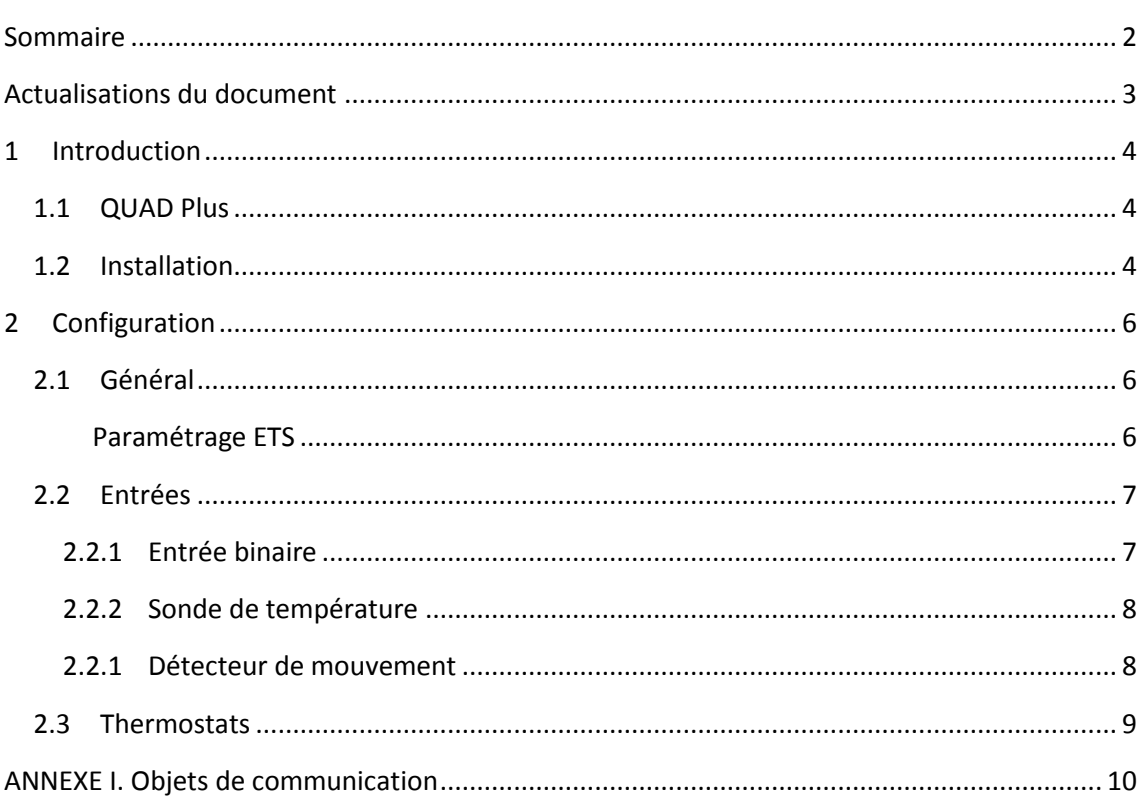

# <span id="page-2-0"></span>**ACTUALISATIONS DU DOCUMENT**

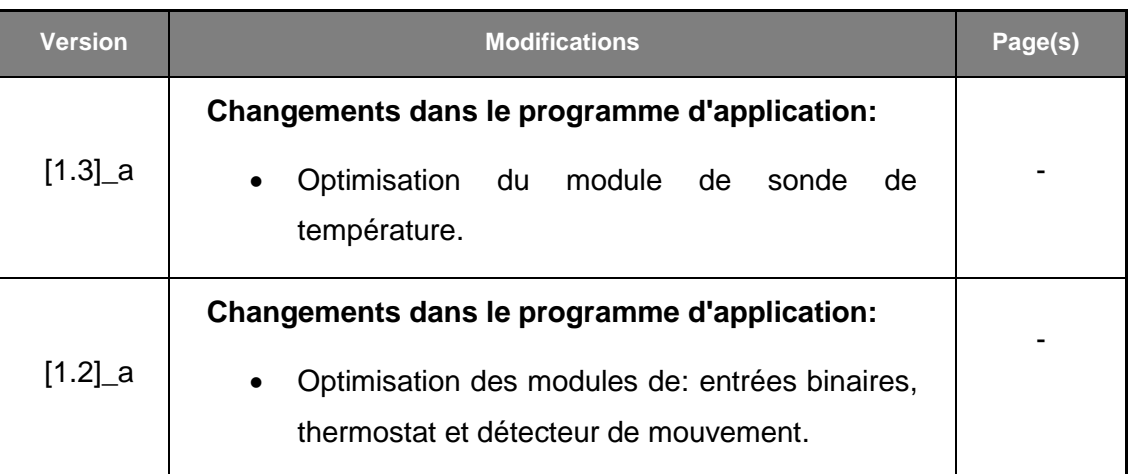

# <span id="page-3-0"></span>**1 INTRODUCTION**

### <span id="page-3-1"></span>**1.1 QUAD PLUS**

Le **QUAD Plus** est une version actualisée et de taille réduite du populaire QUAD de Zennio. Ce module incorpore quatre entrées analogiques. Digitales, paramétrable chacune d'entre elle comme:

- **Entrée binaire.**
- **Sonde de température**, ou bien modèles commercialisées par Zennio ou bien des sondes de type NTC d'autres fabricants, dont les paramètres pourront se configurer depuis ETS.
- **Détecteur de mouvement.**

De plus, le QUAD Plus incorpore **quatre thermostats**, qui peuvent s'habiliter et configurer indépendamment, ainsi comme la fonction de **heartbeat** ou d'envoi périodique de confirmation de fonctionnement.

### <span id="page-3-2"></span>**1.2 INSTALLATION**

Le QUAD Plus se connecte au bus KNX au moyen du connecteur incorporé, alors que les entrées se connectent à travers du connecteur de connexion avec vis, inclu dans l'emballage du dispositif. Lorsque le dispositif est alimenté par la tension du bus KNX, il est possible de télécharger l'adresse physique ainsi que le programme d'application correspondant.

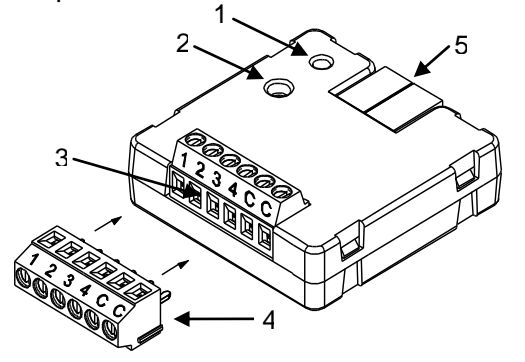

- 1.- LED de Prog./Test.
- 2.- Bouton de Prog./Test.
- 3 Entrées.
- 4.- Connecteur optionnel.
- 5 Connecteur de bus KNX.

**Figure 1** QUAD Plus. Schéma des éléments.

Voici une description des éléments principaux:

- **Bouton de prog./Test :** Un appui court sur ce bouton place le dispositif en mode de programmation, et la LED associée (2) s'allume en rouge. Si ce bouton est maintenu appuyé lors de la connexion du bus, le dispositif passera en mode sûr. La LED se met alors à clignoter en rouge.
- **Base de connexion d'entrées** (3): rainures pour l'insertion du connecteur d'entrées optionnel (4). Alternativement, on pourra visser directement dans les rainures les câbles (dénudés) des lignes d'entrée. Chaque accessoire devra se connecter, d'un côté à l'une des bornes énumérées de 1 à 4 et d'autre part, à n'importe quel points de connexion de communs, identifiés comme "C".

Pour plus d'informations sur les caractéristiques techniques du dispositif, ainsi que sur les instructions de sécurité et sur leurs installations, veuillez consulter le **document technique** inclus dans l'emballage original du dispositif, également disponible sur la page web, [http://www.zennio.fr.](http://www.zennio.fr/)

# <span id="page-5-0"></span>**2 CONFIGURATION**

## <span id="page-5-1"></span>**2.1 GÉNÉRAL**

Après avoir importé la base de données correspondante sous ETS et avoir ajouté le dispositif à la topologie du projet considéré, le processus de configuration commence en accédant à l'onglet de paramétrage du dispositif.

#### <span id="page-5-2"></span>**PARAMÉTRAGE ETS**

L'onglet principal configurable disponible par défaut est l'onglet Général. Depuis cet onglet, toutes les fonctions nécessaires peuvent être activées/désactivées.

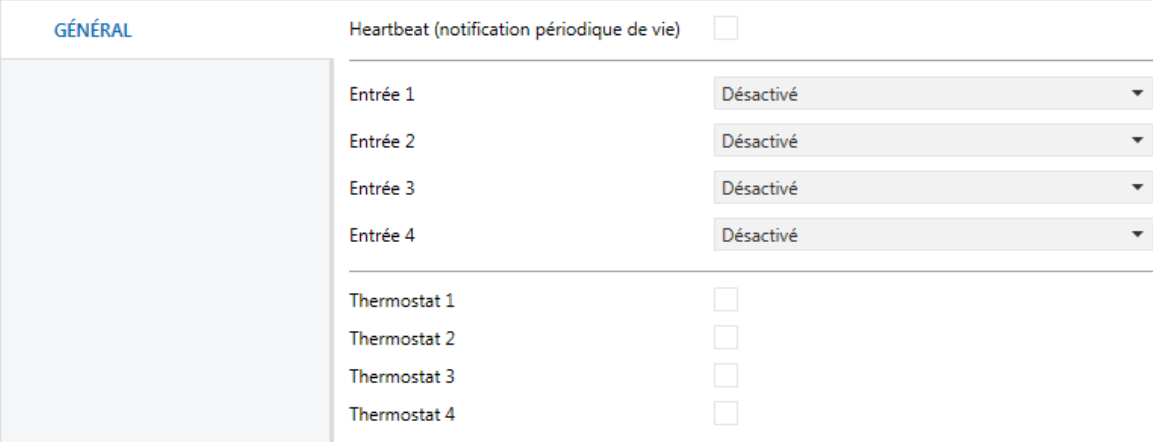

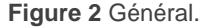

**Heartbeat (notification périodique de vie)**: ce paramètre permet à l'intégrateur d'ajouter un objet de 1 bit ("**[Heartbeat] Objet pour envoyer '1'**") qui sera envoyé périodiquement avec la valeur "1" dans le but d'informer que le dispositif est en fonctionnement (*il continue en vie*).

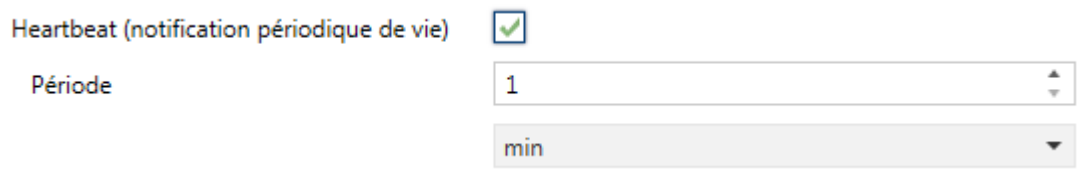

**Figure 3** Général.

**Note**: *Le premier envoi après un téléchargement ou une panne de bus se produit avec un retard de jusqu'à 255 secondes, afin de ne pas saturer le bus.* Les envois suivants respectent la période paramétrée.

- **Entrée x:** établie le type de l'entrée numéro "x": "Entrée binaire", "Sonde de température" ou "Détecteur de mouvement". Si il n'est pas nécessaire cette entrée, on peut la laisser comme "Désactivé"
- **Thermostat x**: active ou désactive le thermostat numéro "x".

Pour chaque entrée ou thermostat s'activera un onglet dans l'arborescence de la gauche.

### <span id="page-6-0"></span>**2.2 ENTRÉES**

Le dispositif dispose de **deux ports d'entrée analogiques-numériques**, chacun desquels peut être configuré comme:

- **Entrée binaire**, pour la connexion d'un bouton poussoir ou d'un interrupteur/capteur.
- **Sonde de température**, pour connecter une sonde de température Zennio, ou bien les sondes NTC d'autres fabricants (dont les paramètres devront se configurer dans ETS)
- **Détecteur de mouvement**, pour connecter un détecteur de mouvement/luminosité (comme les modèles ZN1IO-DETEC-P et ZN1IO-DETEC-X de Zennio).

**Important**: *Les anciens modèles de détecteur de mouvement Zennio (par ex., ZN1IO-DETEC ou ZN1IO-DETEC-N) ne fonctionneront pas correctement avec ce dispositif.*

#### <span id="page-6-1"></span>2.2.1 ENTRÉE BINAIRE

Veuillez consulter le manuel spécifique "**Entrées binaires**", disponible dans la fiche produit du dispositif dans le site web de Zennio [\(www.zennio.fr\)](http://www.zennio.fr/).

### <span id="page-7-0"></span>2.2.2 SONDE DE TEMPÉRATURE

Veuillez consulter le manuel spécifique "**Sonde de température**", disponible dans la fiche produit du dispositif dans le site web de Zennio, [www.zennio.fr.](http://www.zennio.fr/)

#### <span id="page-7-1"></span>2.2.1 DÉTECTEUR DE MOUVEMENT

Des détecteurs de mouvement (modèles **ZN1IO-DETEC-P** et **ZN1IO-DETEC-X** de Zennio) peuvent être connectés aux ports d'entrée du dispositif. Ceci permet au dispositif de détecter du mouvement et de la présence dans la pièce. En fonction de la détection, il est possible de configurer différentes actions de réponse.

Consultez le manuel spécifique "**Détecteur de mouvement**", disponible dans la fiche produit du dispositif dans le site web de Zennio [\(www.zennio.fr\)](http://www.zennio.fr/), pour obtenir des informations détaillées sur la fonctionnalité et la configuration des paramètres correspondants.

#### **Important**:

- *Le détecteur de mouvement avec la référence ZN1IO-DETEC-P est compatible avec différents dispositifs Zennio. Par contre, en fonction du dispositif auquel il est connecté, la fonctionnalité peut varier légèrement. Il est important de consulter spécifiquement le manuel mentionné ci-dessus.*
- *Les détecteurs de mouvements ZN1IO-DETEC et ZN1IO-DETEC-N ne sont pas compatibles avec le dispositif (ils donneront des résultats erronés s'ils sont connectés à ce dispositif).*
- *Le micro-interrupteur à l'arrière du modèle ZN1IO-DETEC-P devra être mis en position "Type B" pour pouvoir être utilisé avec le dispositif.*

### <span id="page-8-0"></span>**2.3 THERMOSTATS**

Le QUAD Plus intègre **quatre thermostats Zennio** qui peuvent être activés et configurés indépendamment.

Consultez le manuel spécifique "**Thermostat Zennio**", disponible dans la fiche produit du dispositif dans le site web de Zennio, [www.zennio.fr,](http://www.zennio.fr/) pour obtenir des informations détaillées sur la fonctionnalité et la configuration des paramètres correspondants.

# **ANNEXE I. OBJETS DE COMMUNICATION**

.<sup>•</sup> La colonne "Intervalle fonctionnel" montre les valeurs qui, indépendamment de celles permises par la taille de l'objet, ont une utilité ou une signification particulière de par une définition ou une restriction du standard KNX ou du programme d'application.

<span id="page-9-0"></span>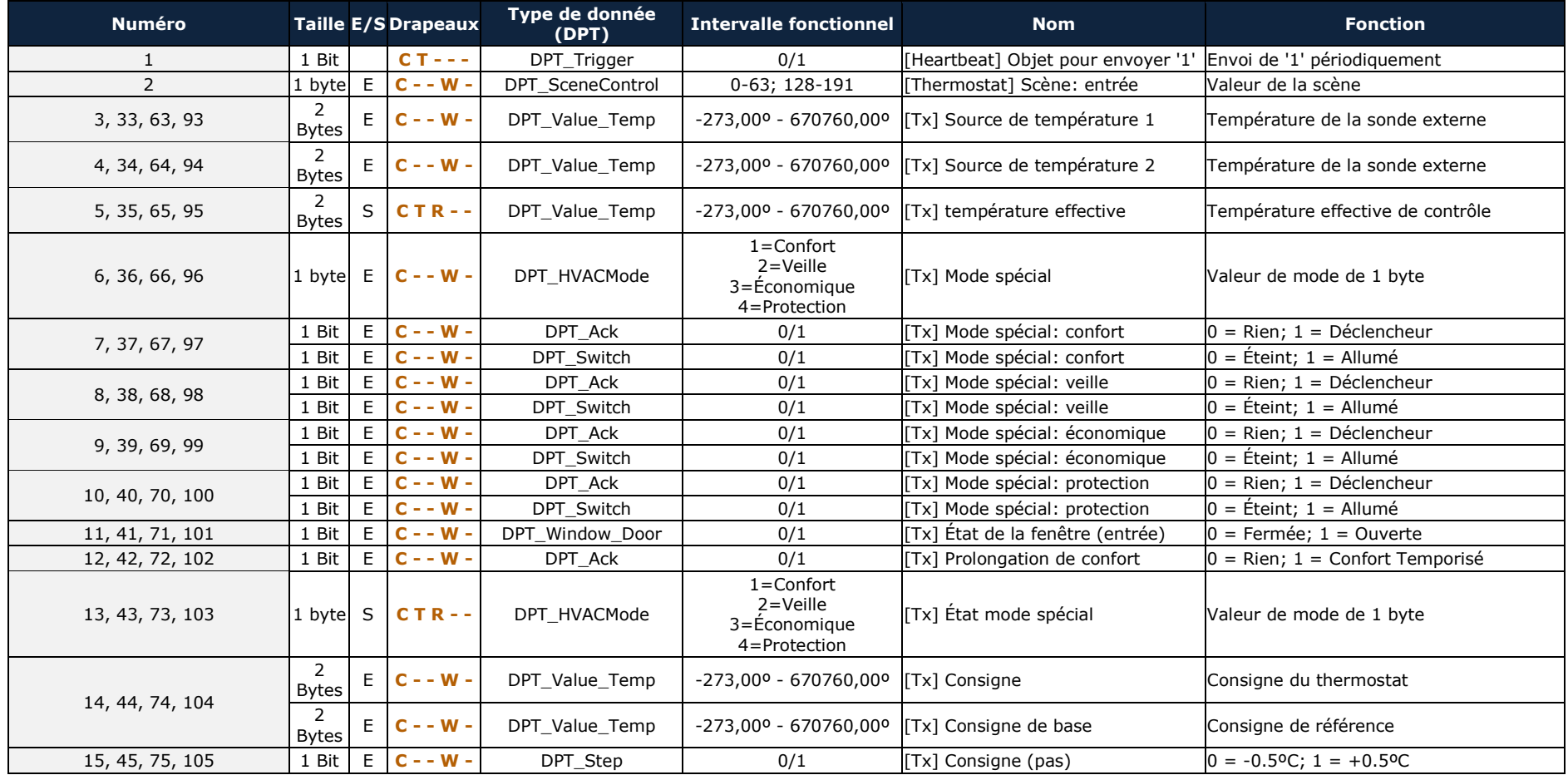

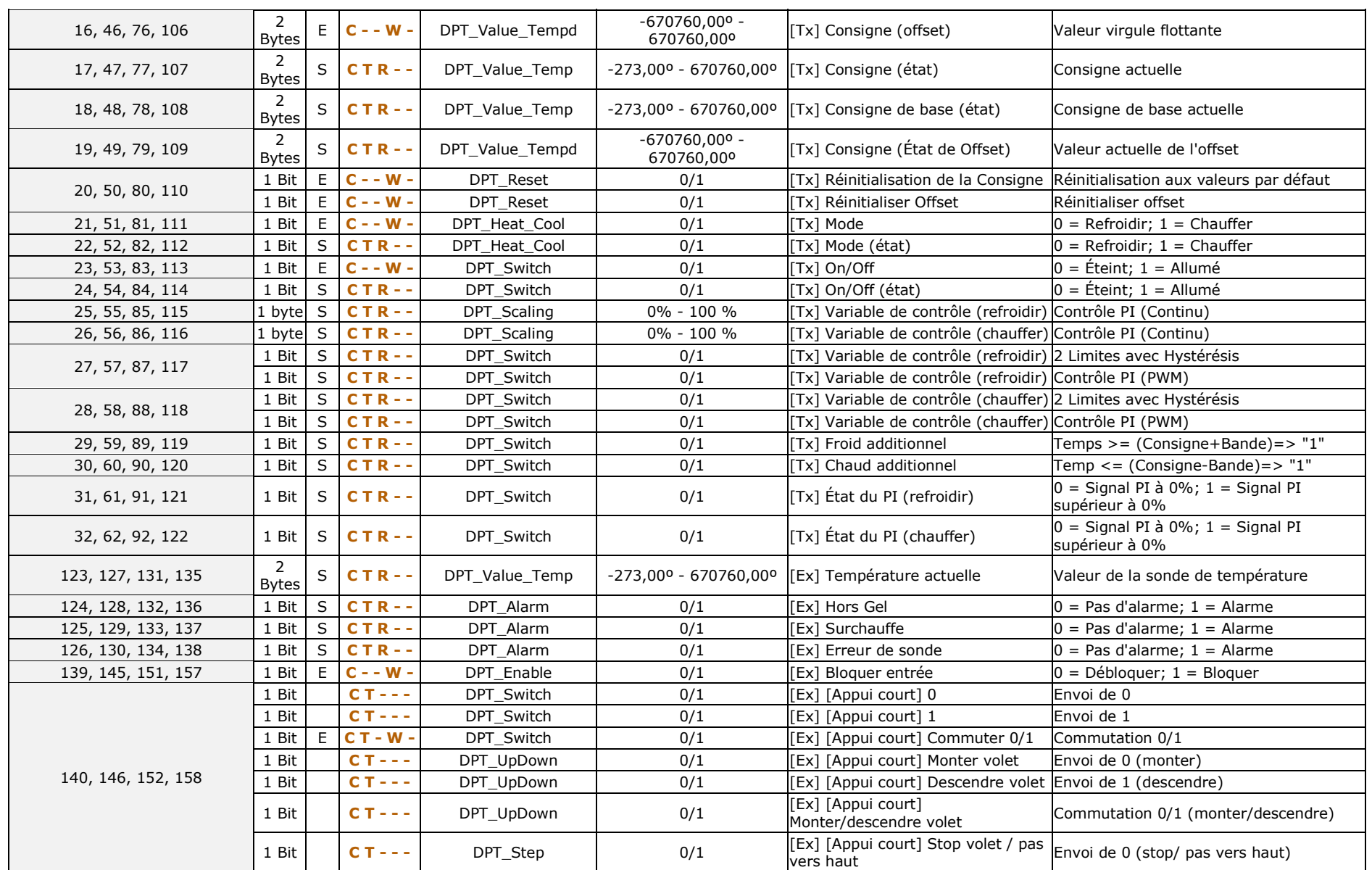

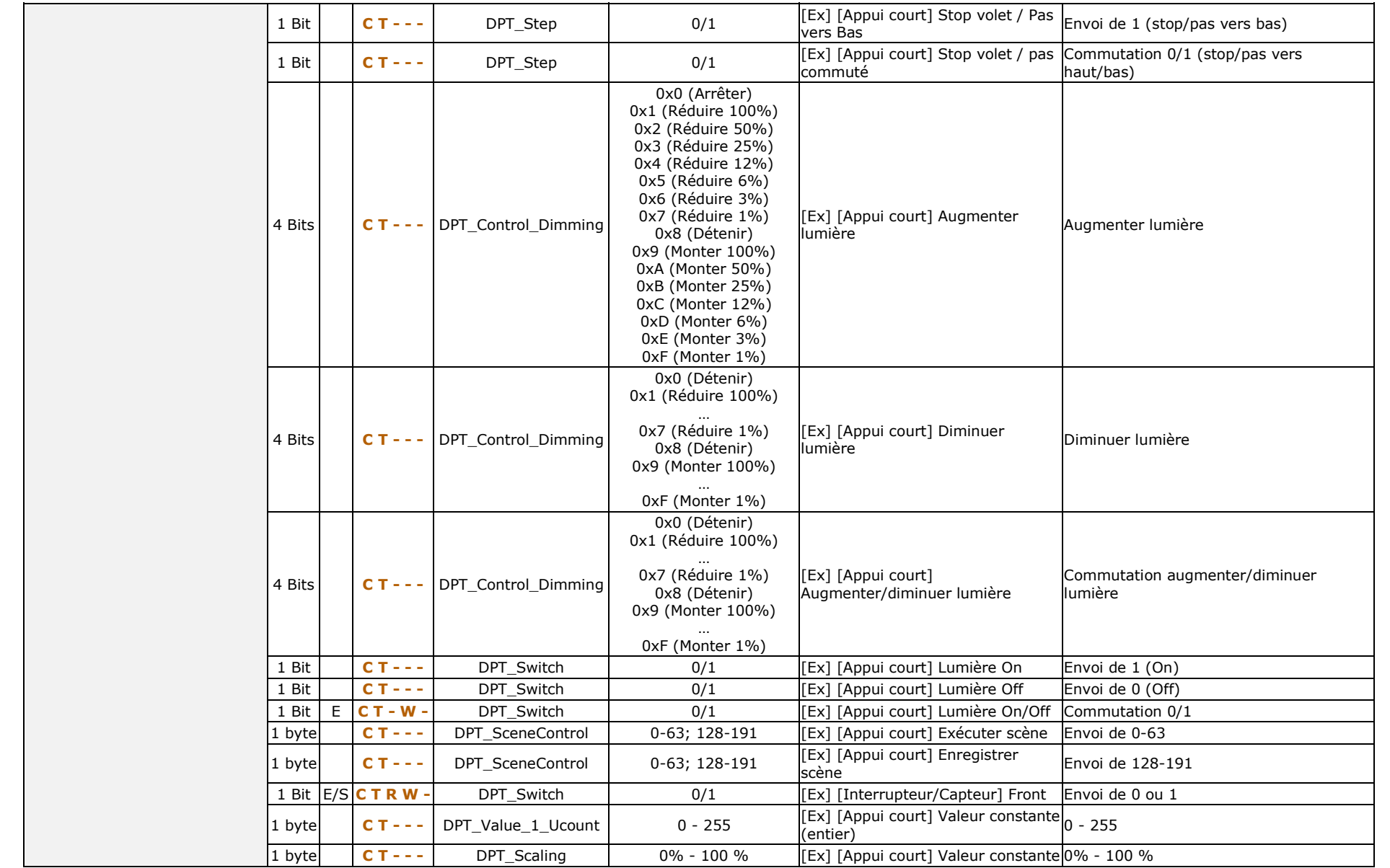

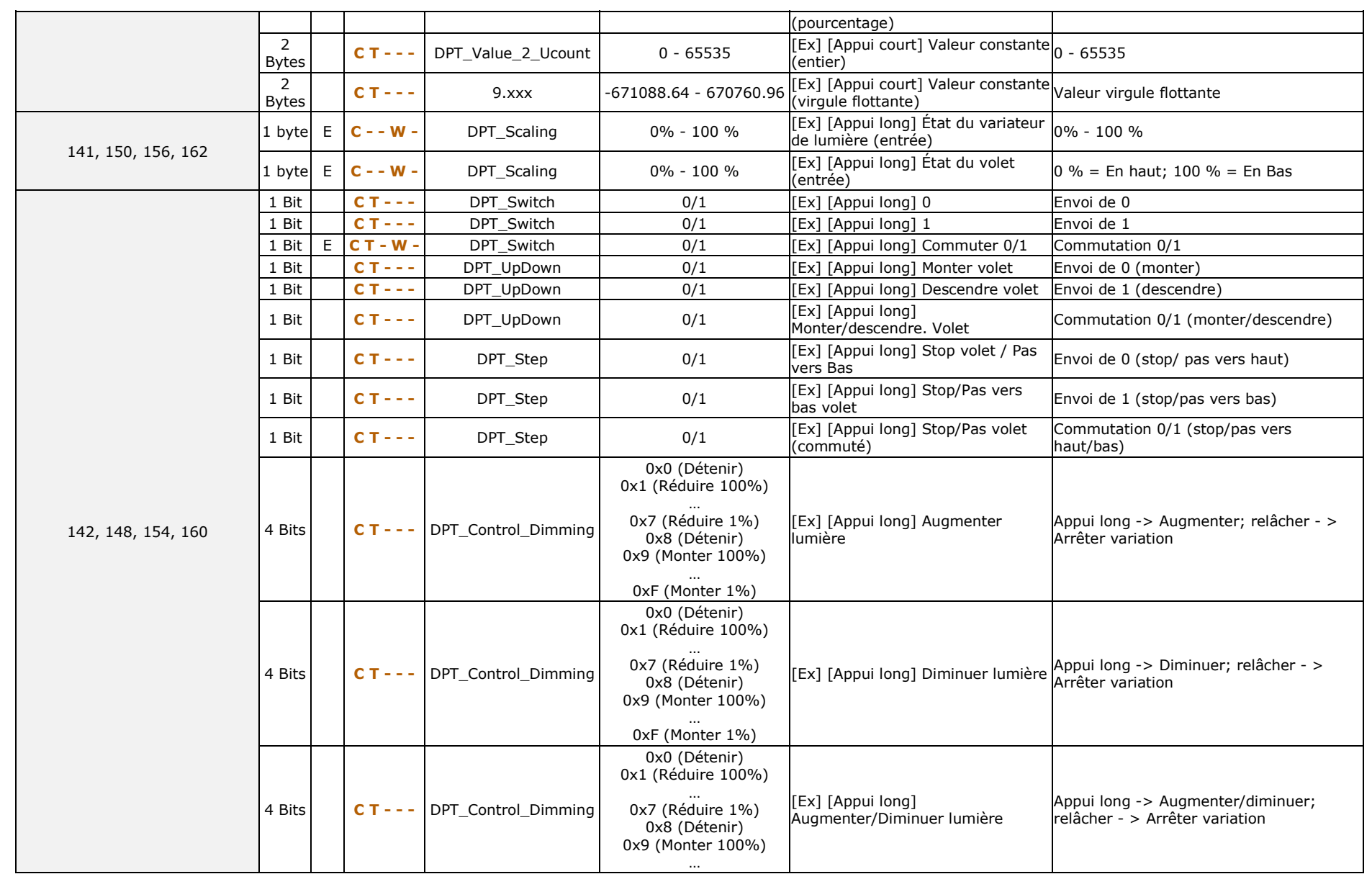

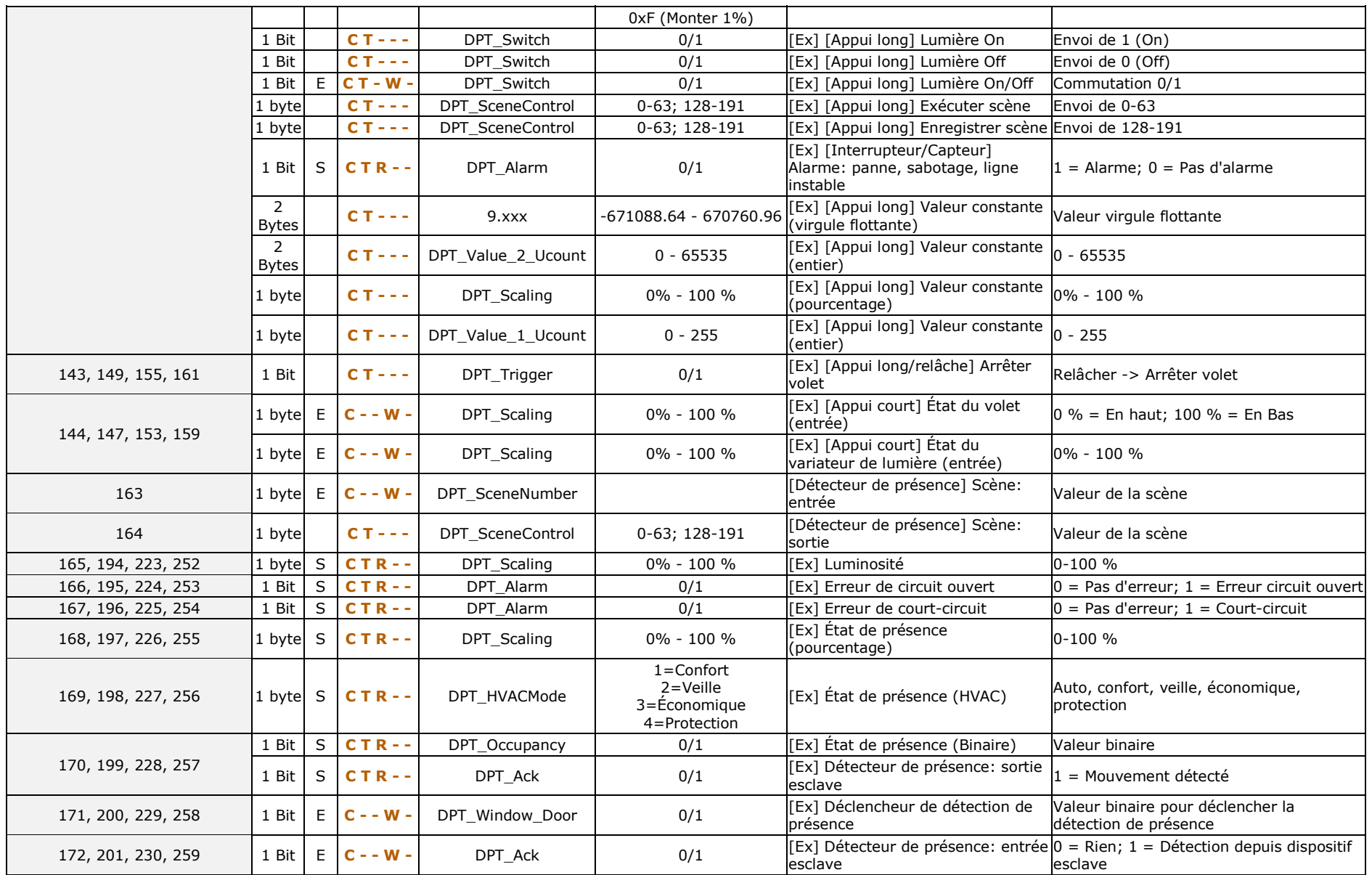

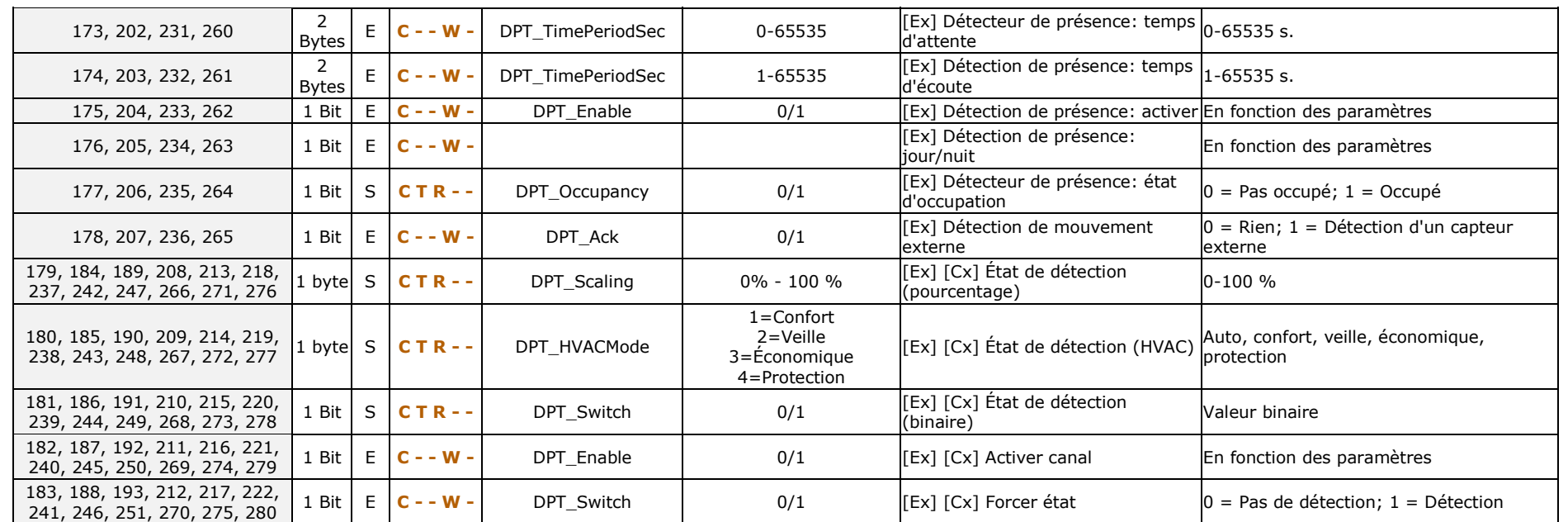

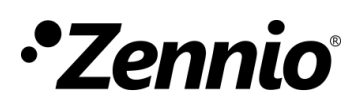

**Venez poser vos questions sur les dispositifs Zennio sur: <http://support.zennio.com/hc/fr>**

**Zennio Avance y Tecnología S.L.** C/ Río Jarama, 132. Nave P-8.11 45007 Toledo (Espagne).

*Tél.: +33 (0)1 76 54 09 27*

*www.zennio.com info@*zennio*.fr*

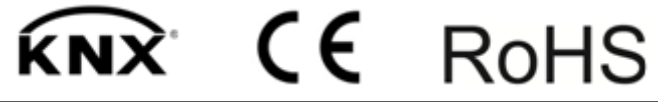

http://www.zennio.fr Support technique: http://support.zennio.com/hc/fr